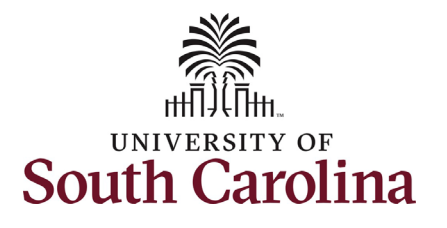

**University of South Carolina - Division of Human Resources HR Contact View New Employee Onboarding Summary in HCM** 

This job aid outlines the process for College, Division, and Campus level HR Contacts to view the onboarding summary for their new employees in HCM PeopleSoft. \*Please note this is not available to those with Department HR Contacts.

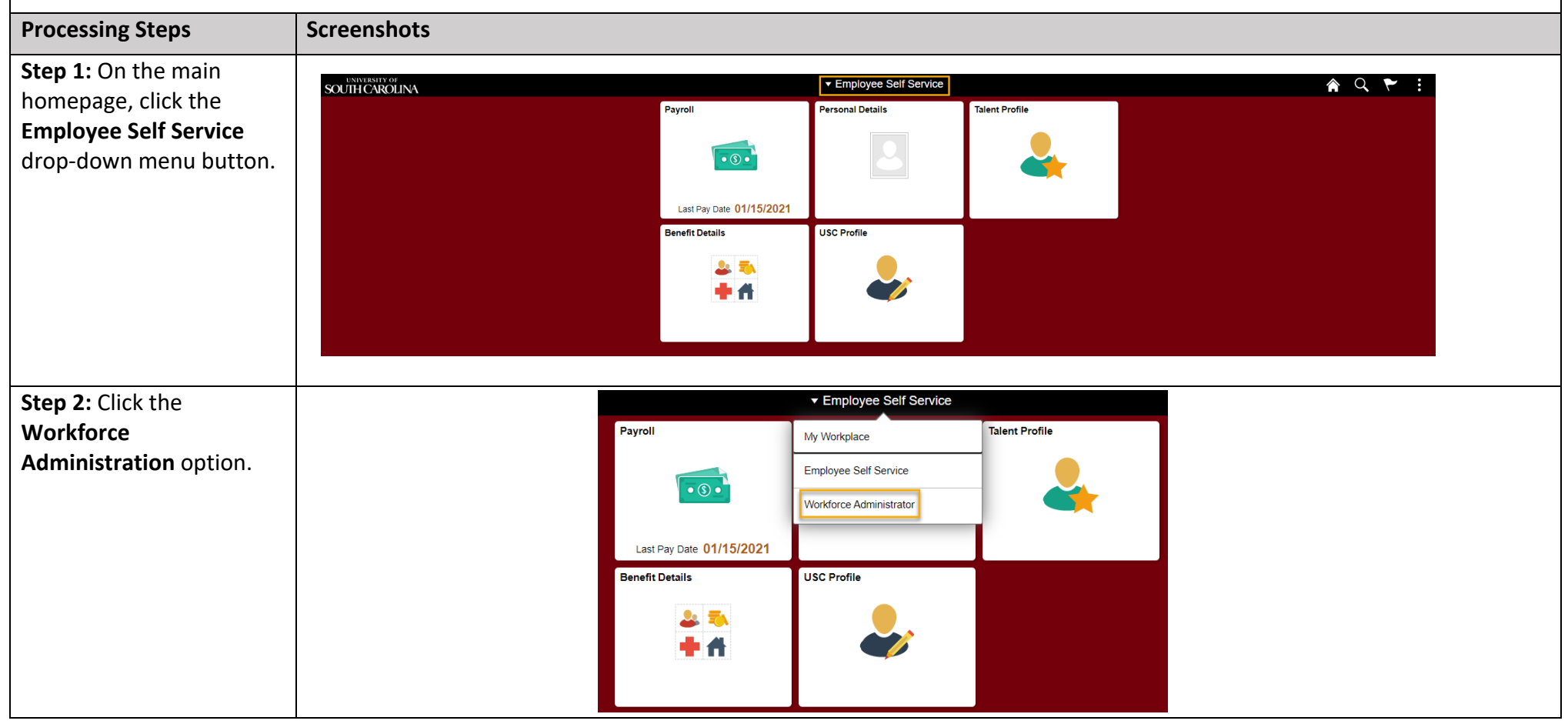

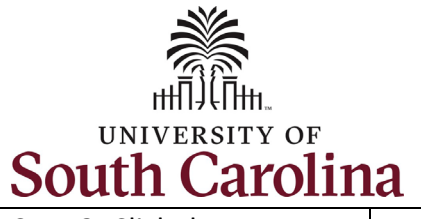

**Step 3:** Click the **Onboarding Status** tile to begin.

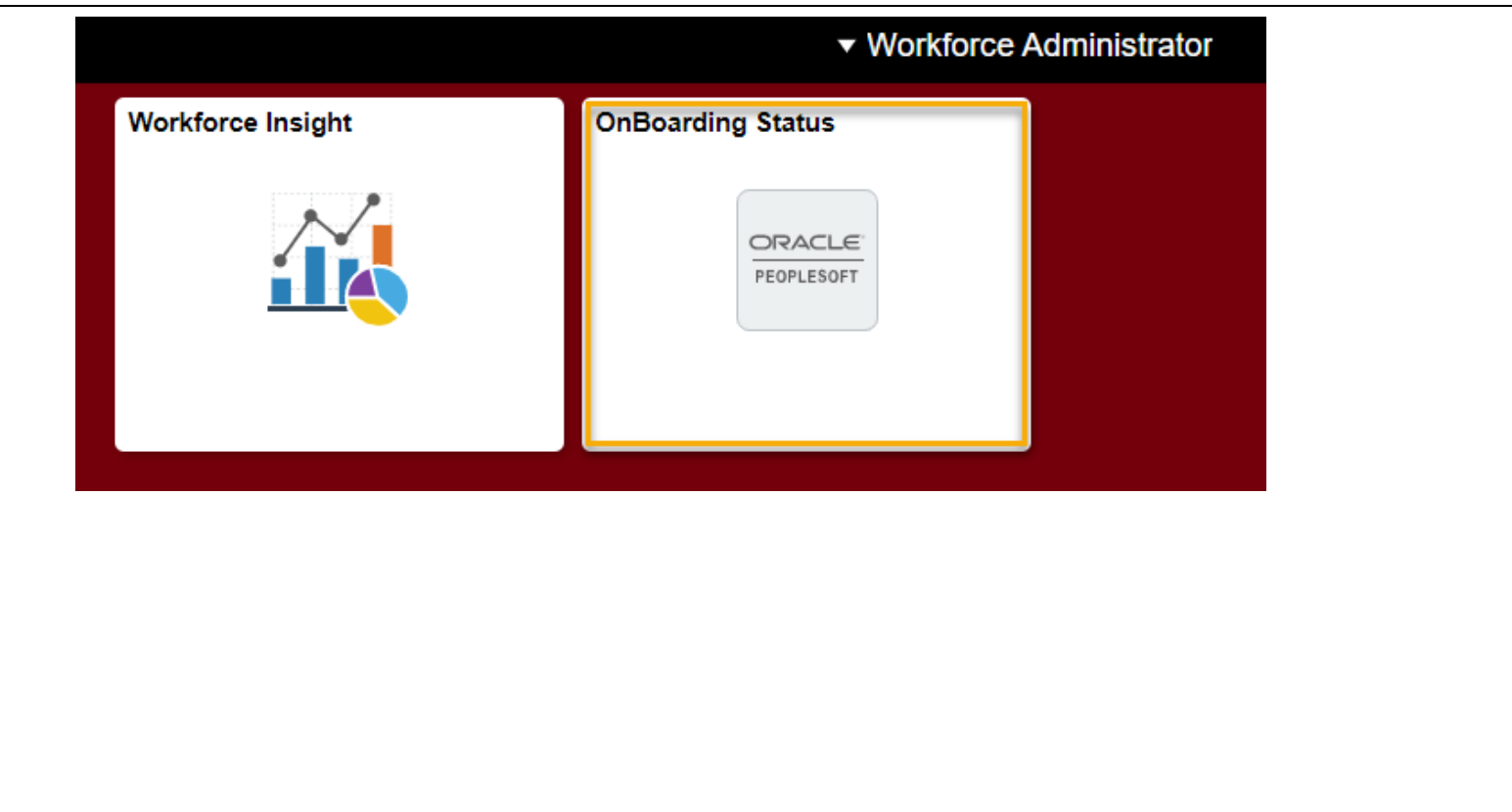

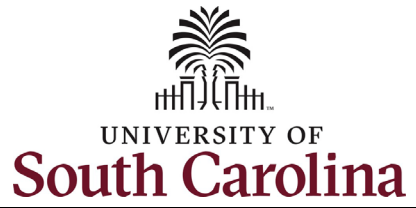

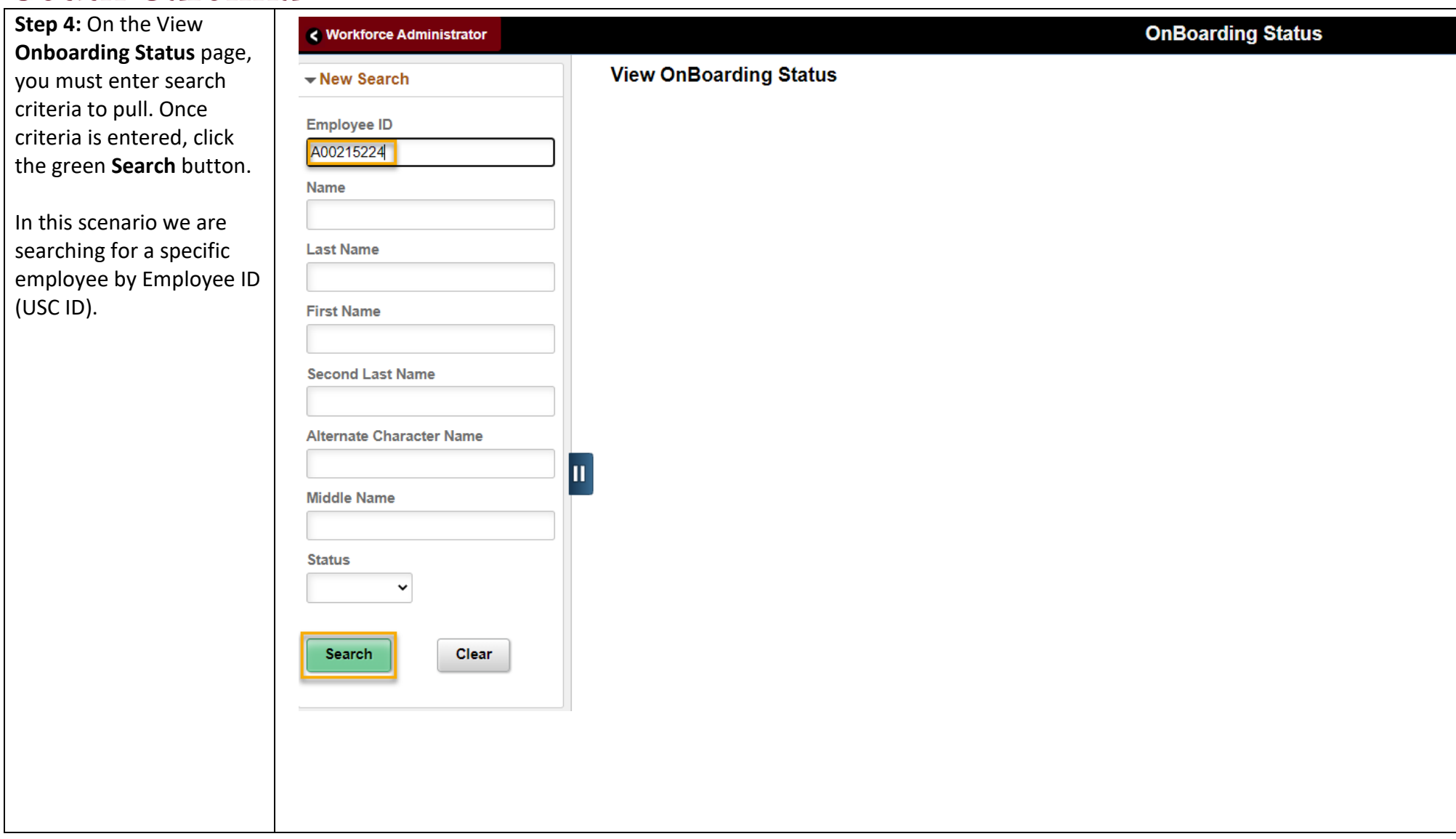

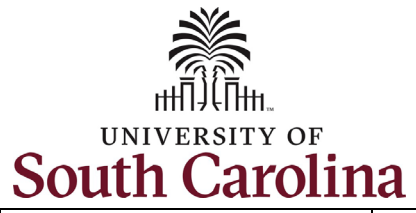

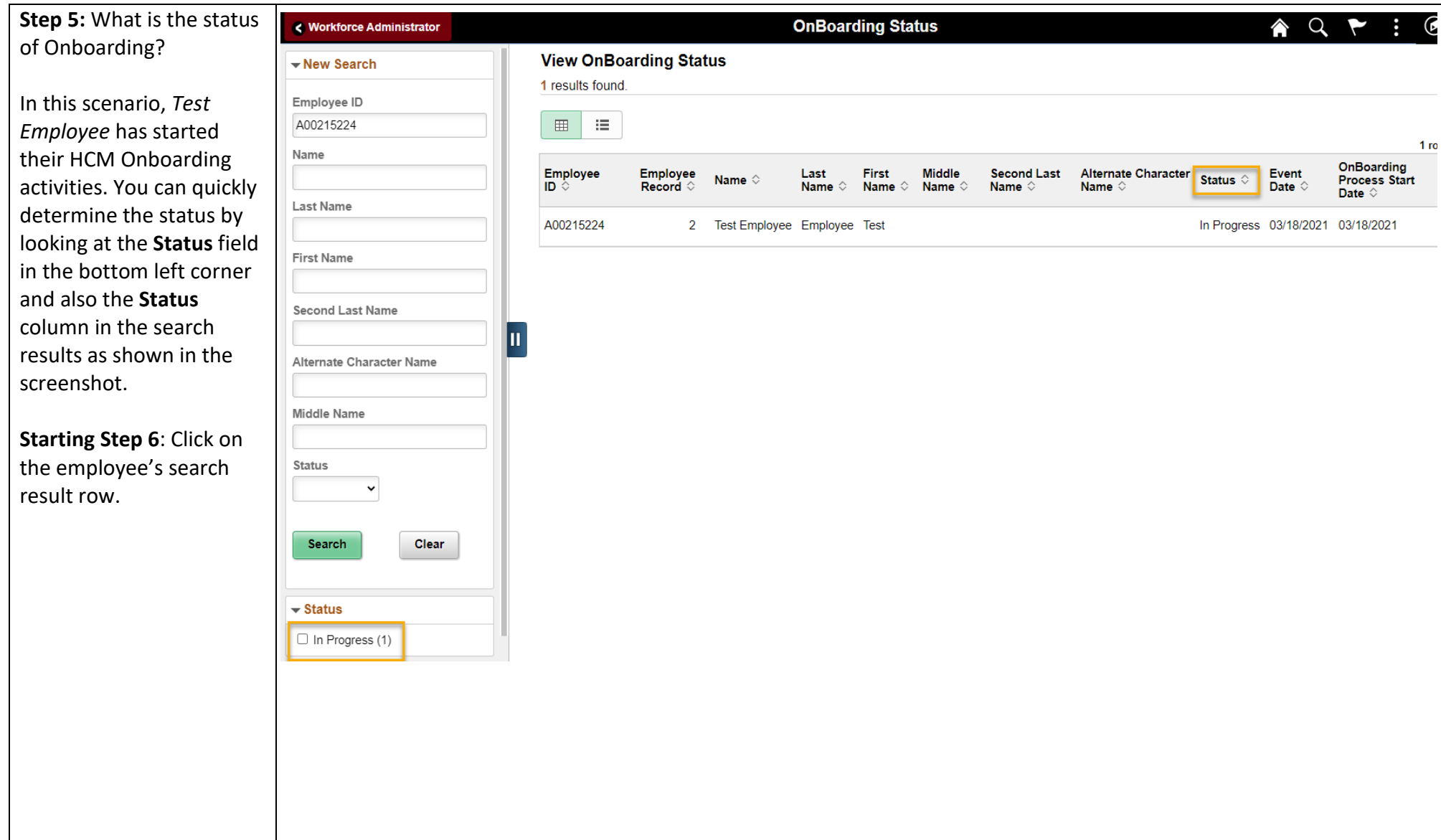

## UNIVERSITY OF **South Carolina**

**Step 6a:** View the summary of Onboarding tasks for the employee.

 the **Status** column to see: You can quickly reference

- Not Started
- In progress
- Complete (steps will not appear as complete until the employee clicks the **Mark Complete**  button.)

Note the onboarding steps shown are the same for all new hires regardless of employee type (*excluding student employees*).

 started certain tasks or has a system generated email If a new employee has not incomplete tasks, their manager has the ability to remind them to complete their onboarding by sending from within MSS.

**Test Employee** Research Associate UofSC Employee Onboarding

## **Summary**

**Steps** 

The steps for OnBoarding and their statuses are listed. If the employee has not completed the OnBoarding Process, you may use the "Remind Employee" button to send a reminder notification to the employee to complete it. You may also set the status of steps and the OnBoarding Process to complete and delete it.

 **University of South Carolina - Division of Human Resources HR Contact View New Employee Onboarding Summary in HCM** 

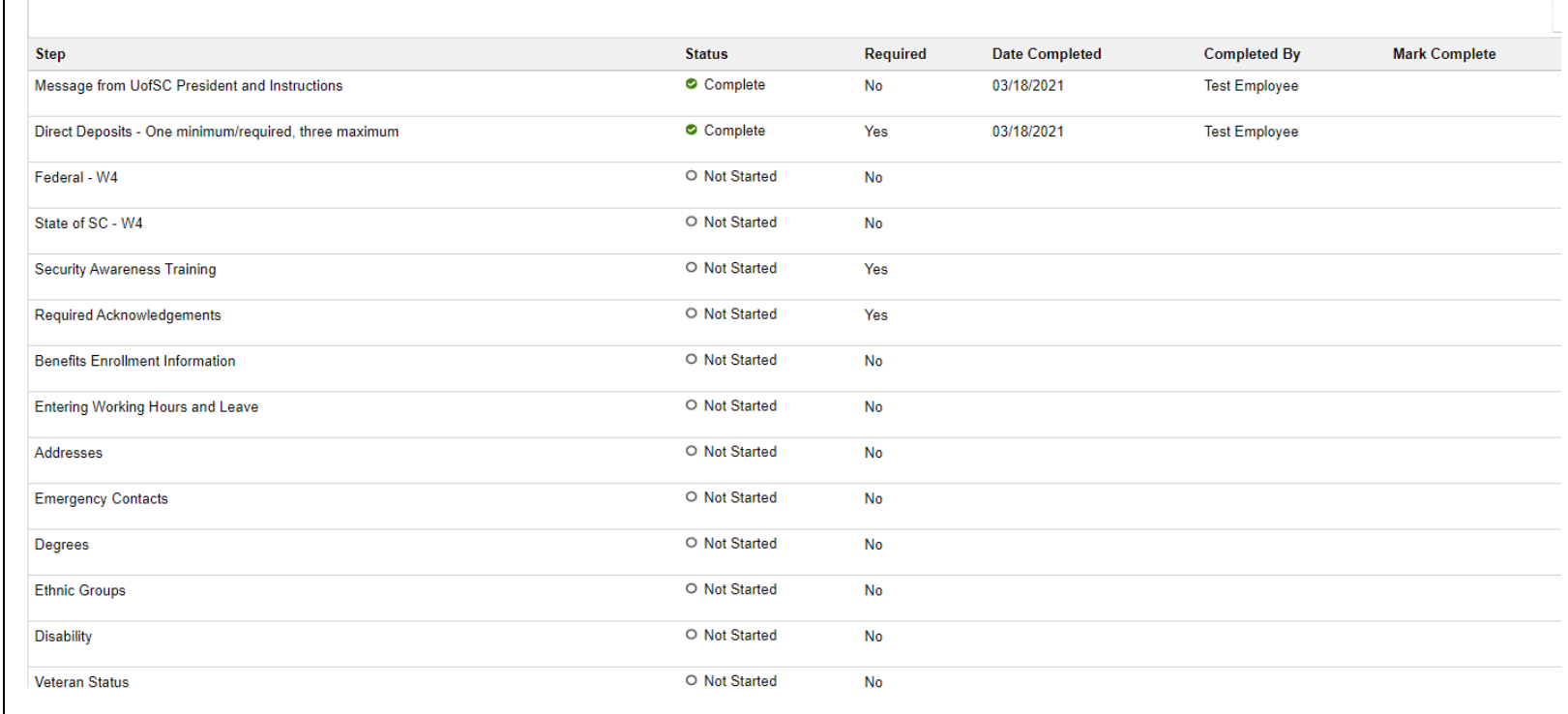

 $141$ 

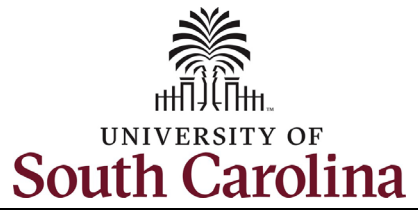

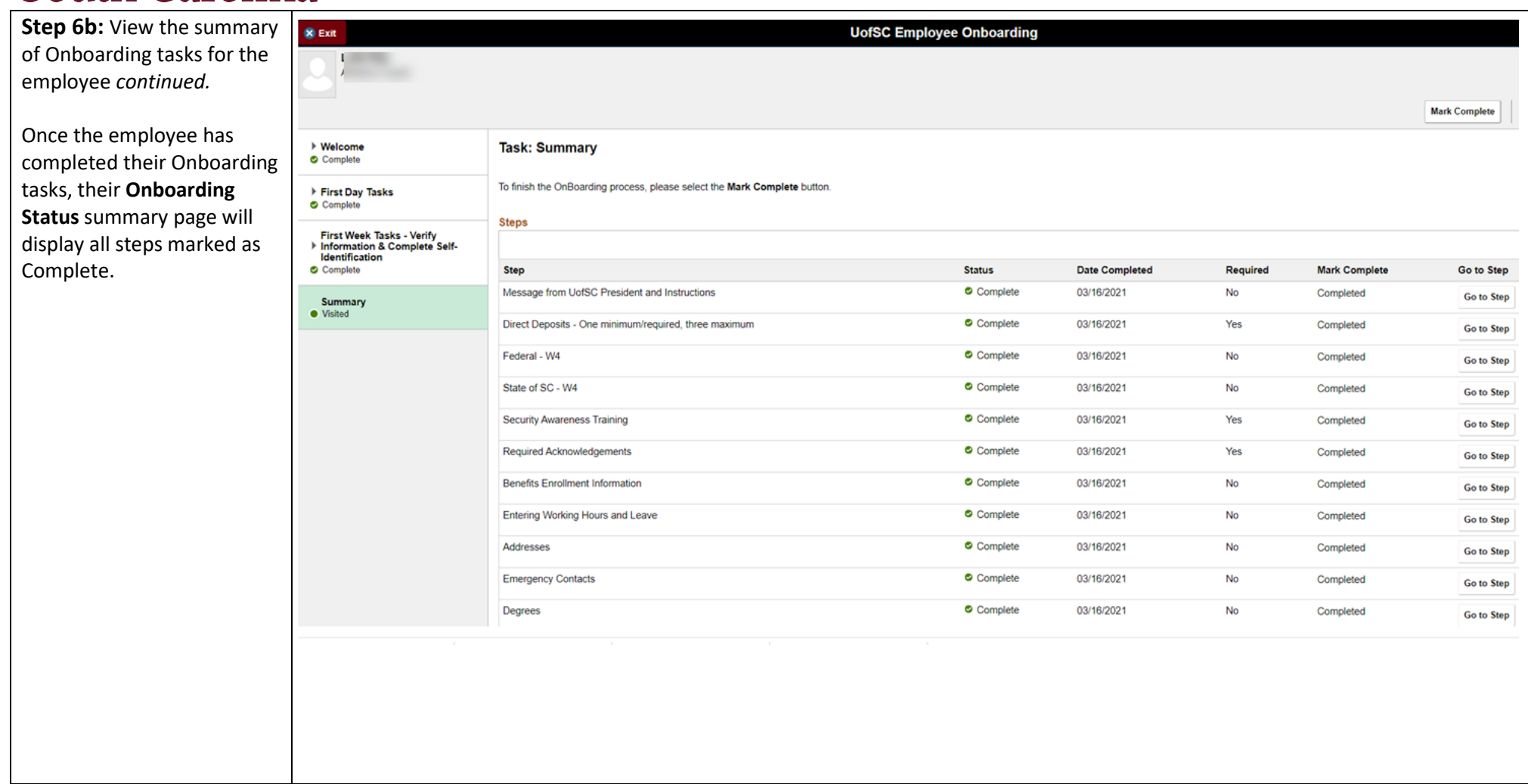